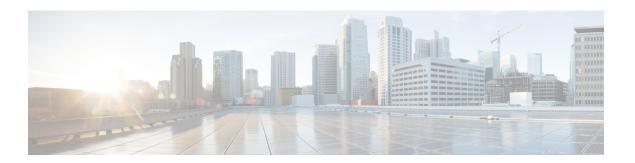

# **System Routes Commands**

- system routes route, on page 2
- show system routes, on page 3
- show system dhcp-routes, on page 4
- show running-config system routes, on page 5

### system routes route

To create a new system route or to modify an existing system route, use the **system routes route** command in global configuration mode. To delete a system route, use the **no** form of the command.

system routes route destination prefix-length [gateway gateway] [dev device] no system routes route destination prefix-length

#### **Syntax Description**

| destination     | The route destination address.                           |  |  |
|-----------------|----------------------------------------------------------|--|--|
| prefix-length   | The netmask for the destination address.                 |  |  |
| gateway gateway | (Optional) The gateway for the route.                    |  |  |
| dev device      | (Optional) The device interface that the route will use. |  |  |

#### **Command Default**

None

#### **Command Modes**

Global configuration (config)

#### **Command History**

| Release | Modification                 |
|---------|------------------------------|
| 3.5.1   | This command was introduced. |

#### **Usage Guidelines**

Though only the destination and prefix length are mandatory parameters for creating a route, a valid route requires that you specify the gateway or the interface or both.

#### **Example**

The following command creates a system route to the destination 203.0.113.1:

```
nfvis(config)# system routes route 203.0.113.1 12 dev lan-br
nfvis(config)# commit
nfvis(config)# end
```

### show system routes

To display the list of system routes, use the **show system routes** command in privileged EXEC mode.

**show system routes** [route route-name]

| Syntax Description rout | e route-name | (Optional) Name of the process. |
|-------------------------|--------------|---------------------------------|
|-------------------------|--------------|---------------------------------|

**Command Default** 

None

**Command Modes** 

Privileged EXEC (#)

**Command History** 

| Release | Modification                 |  |  |
|---------|------------------------------|--|--|
| 3.5.1   | This command was introduced. |  |  |

#### **Example**

The following is a sample output from the **show system routes** command:

| nfvis# show | system routes |        |
|-------------|---------------|--------|
| DESTINATION | PREFIXLEN     | STATUS |
|             |               |        |
| 203.0.113.1 | 12 -          | -      |
| 203.0.113.2 | 12 -          | -      |
| 203.0.113.3 | 2.4           |        |

### show system dhcp-routes

To display the DHCP static routes, use the **show system dhcp-routes** command in privileged EXEC mode.

show system dhcp-routes

#### **Syntax Description**

This command has no arguments or keywords.

#### **Command Modes**

Privileged EXEC (#)

#### **Command History**

| Release | Modification                 |
|---------|------------------------------|
| 3.6.1   | This command was introduced. |

#### **Example**

#### nfvis# show system dhcp-routes

| DESTINATION | PREFIXLEN | GATEWAY     | DEV    |      |
|-------------|-----------|-------------|--------|------|
| 192.0.2.0   | 16        | 203.0.113.0 | wan-br | <br> |
| 192.0.2.213 | 32        | 203.0.113.0 | wan-br |      |

## show running-config system routes

To display the running configuration of system routes, use the **show running-config system routes** command in privileged EXEC mode.

show running-config system routes [route route-name]

| Syntax Description | route route-name (Optional) Name of the process. |
|--------------------|--------------------------------------------------|
| Command Default    | None                                             |
| Command Modes      | Privileged EXEC (#)                              |
| Command History    | Release Modification                             |

#### **Example**

3.5.1

| nfvis#  | show  | running | g-config | system | routes |
|---------|-------|---------|----------|--------|--------|
| DESTINA | ATION | PI      | REFIXLEN | STATUS | 3      |
|         |       |         |          |        | -      |
| 203.0.1 | 113.1 | 12      | -        | -      |        |
| 203.0.1 | 113.2 | 12      | -        | -      |        |
| 203.0.1 | 113.3 | 24      | -        | -      |        |
|         |       |         |          |        |        |

This command was introduced.

show running-config system routes